## VR – Visite 360° et visite immersive

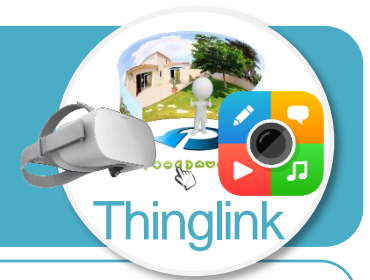

**COMMENCER MAINTENANT** 

**CREATE ACCOUNT** 

**GET STARTED** 

**START USING THINGLINK** 

Sign up

............

alain.kervallon@collegekervallon.net

Le site<https://www.thinglink.com/> permet la création de visites en réalité virtuelle à 360° via un navigateur ou en réalité immersive avec un casque de réalité virtuelle de type oculus. Le principe de création de la visite consiste en un assemblage de prises de vue à 360° par une caméra de type Samsung Gear 360°.

## **Créer un compte Thinglink**

- Se rendre sur le site [https://www.thinglink.com/,](https://www.thinglink.com/) puis cliquer sur **Commencer maintenant.**
- Saisir une **adresse mail** et un **mot de passe**.
- Terminer en cliquant sur le bouton **Create account**.
- Sélectionner **Classroom Learning** comme type d'usage.
- Compléter la fiche d'inscription avec les informations demandées.
- Cliquer sur le bouton **Get started**.
- Terminer en cliquant sur le bouton **Start using thinglink**.

## **Créer sa première visite en réalité virtuelle**

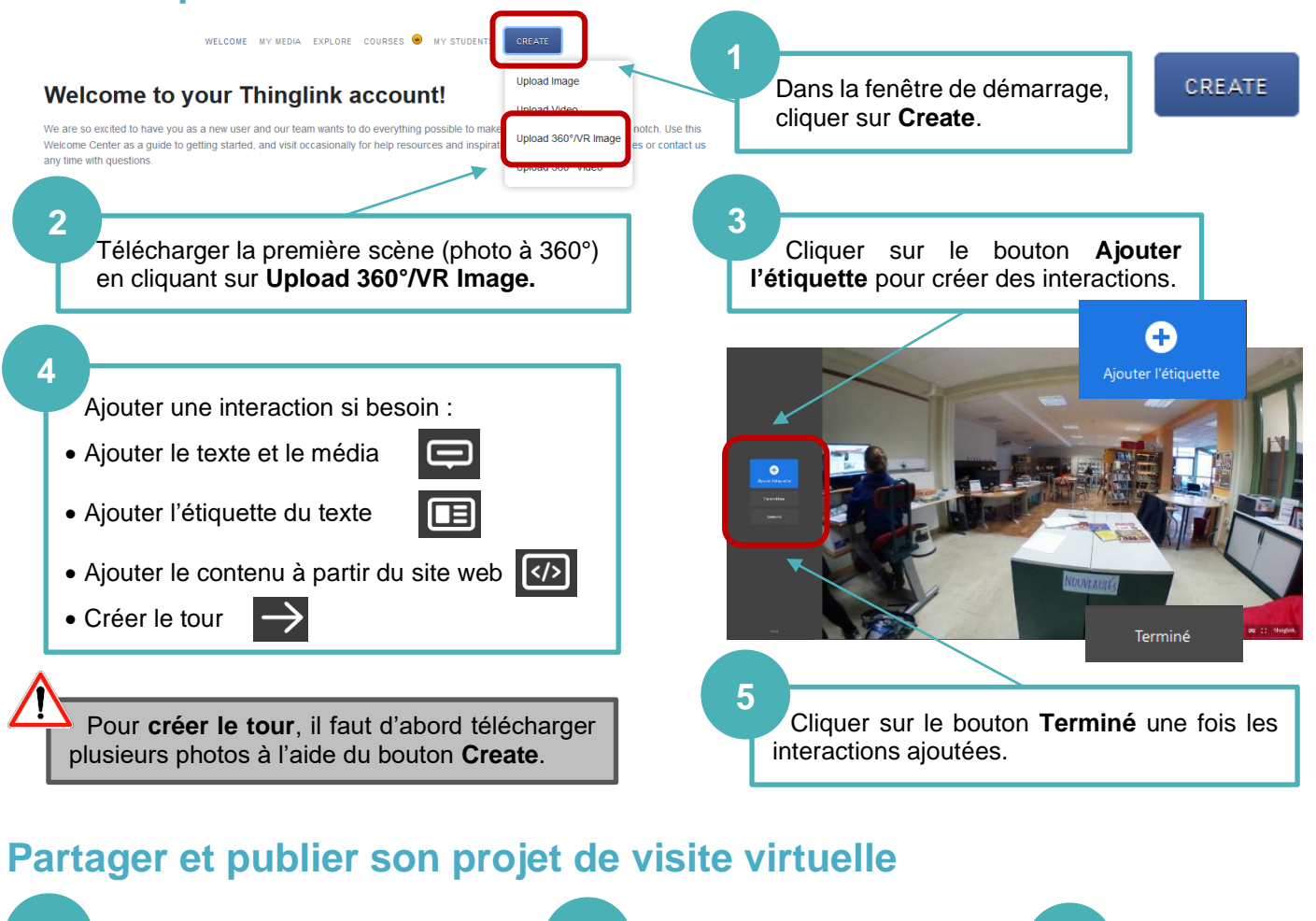

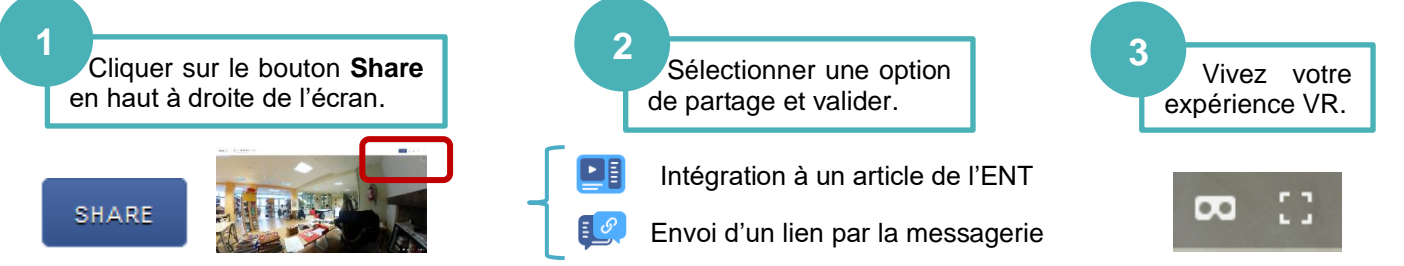